# **申請⽤総合ソフト「申請データを表⽰できない」場合の対処**

### **【現象】**

申請用総合ソフトで作成中・申請中・申請後(手続き終了後)の申請データを表示しようとしたときに エラー表⽰が出て、表⽰することが出来ない。

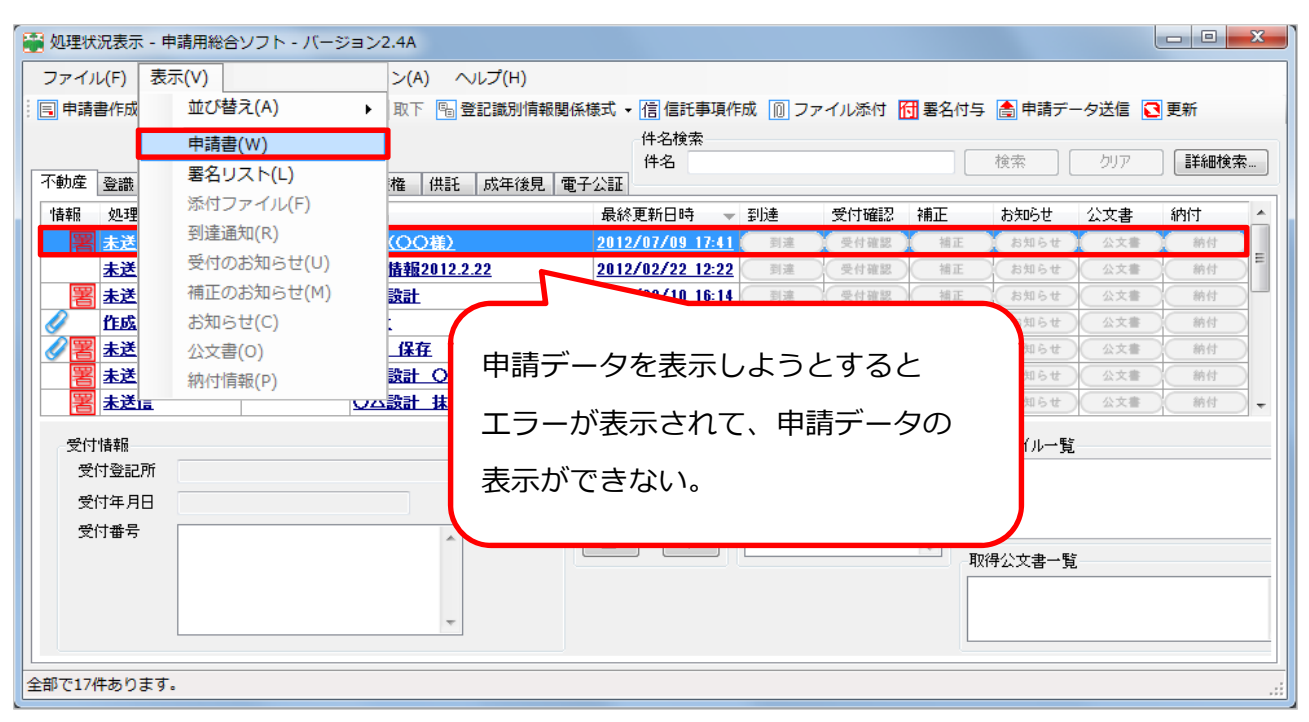

## **【対処法】**

申請用総合ソフトの申請データは表示する際にInternetExplorerを利用してHTML表示を行う設定 になっています。この設定がWindowsUpdateや、環境の変化があった時にうまく動かなくなって しまった可能性があります。

※InternetExplorer⾃体が壊れてしまっている可能性もありますので、ご確認ください。

この場合には、先にInternetExplorerの修復を⾏う必要があります。

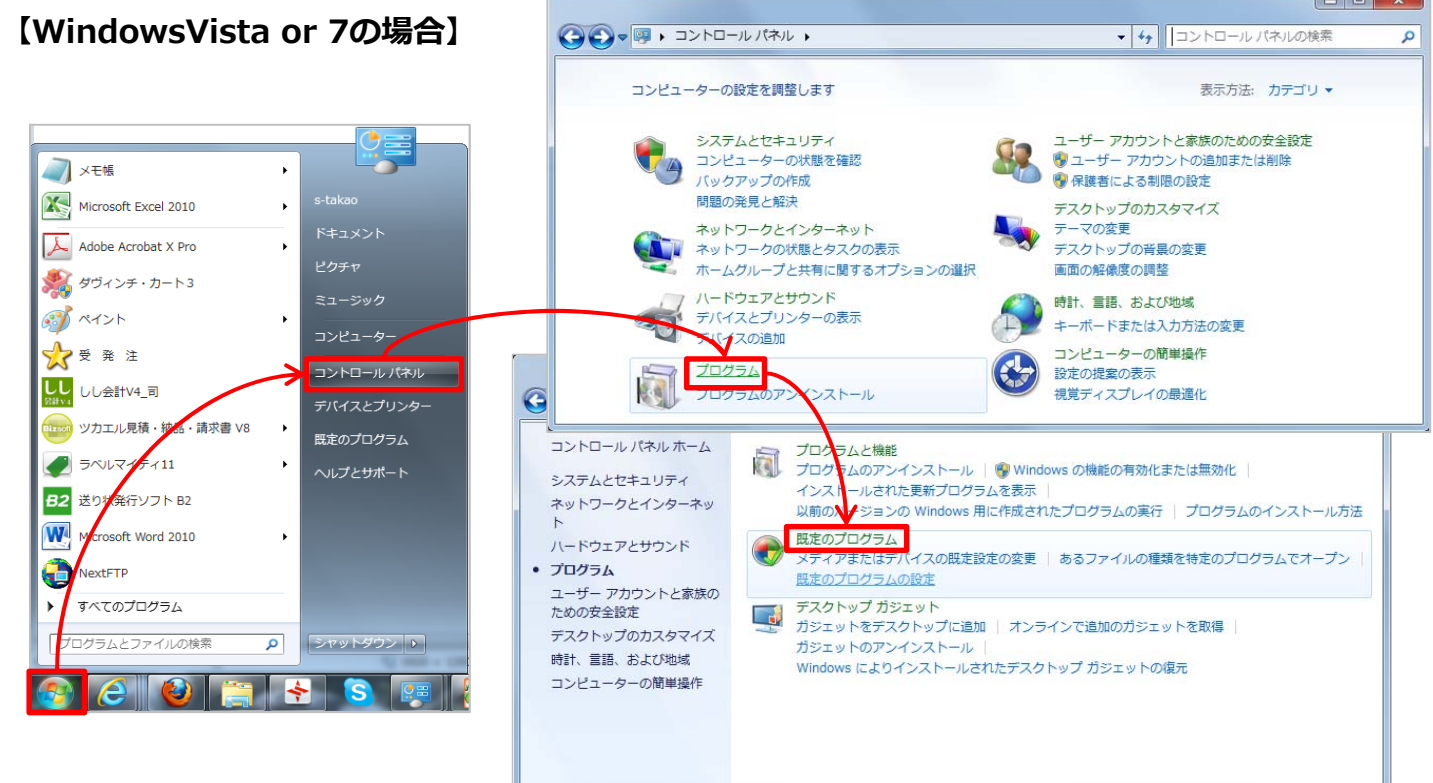

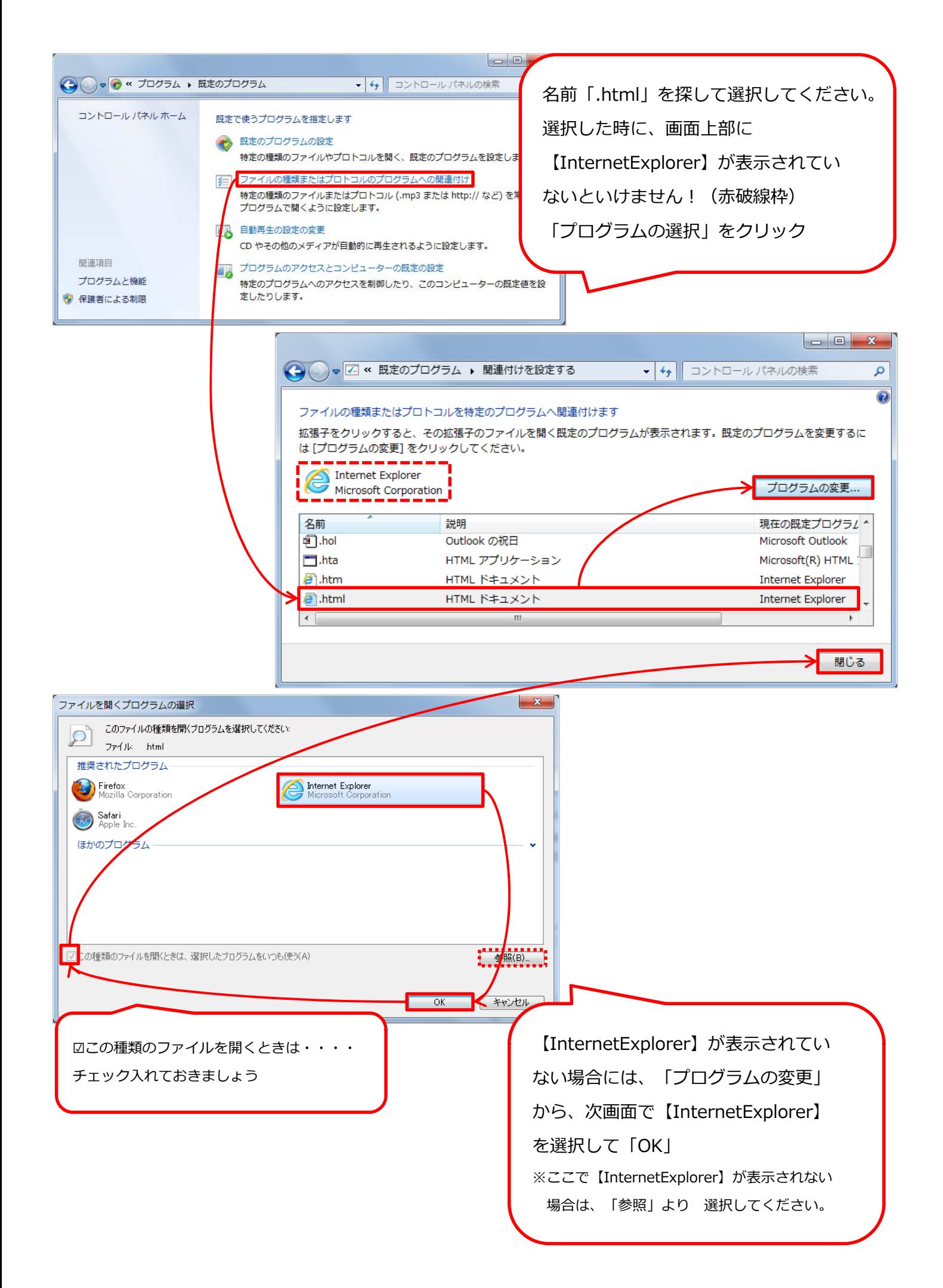

# **【WindowsXPの場合】**

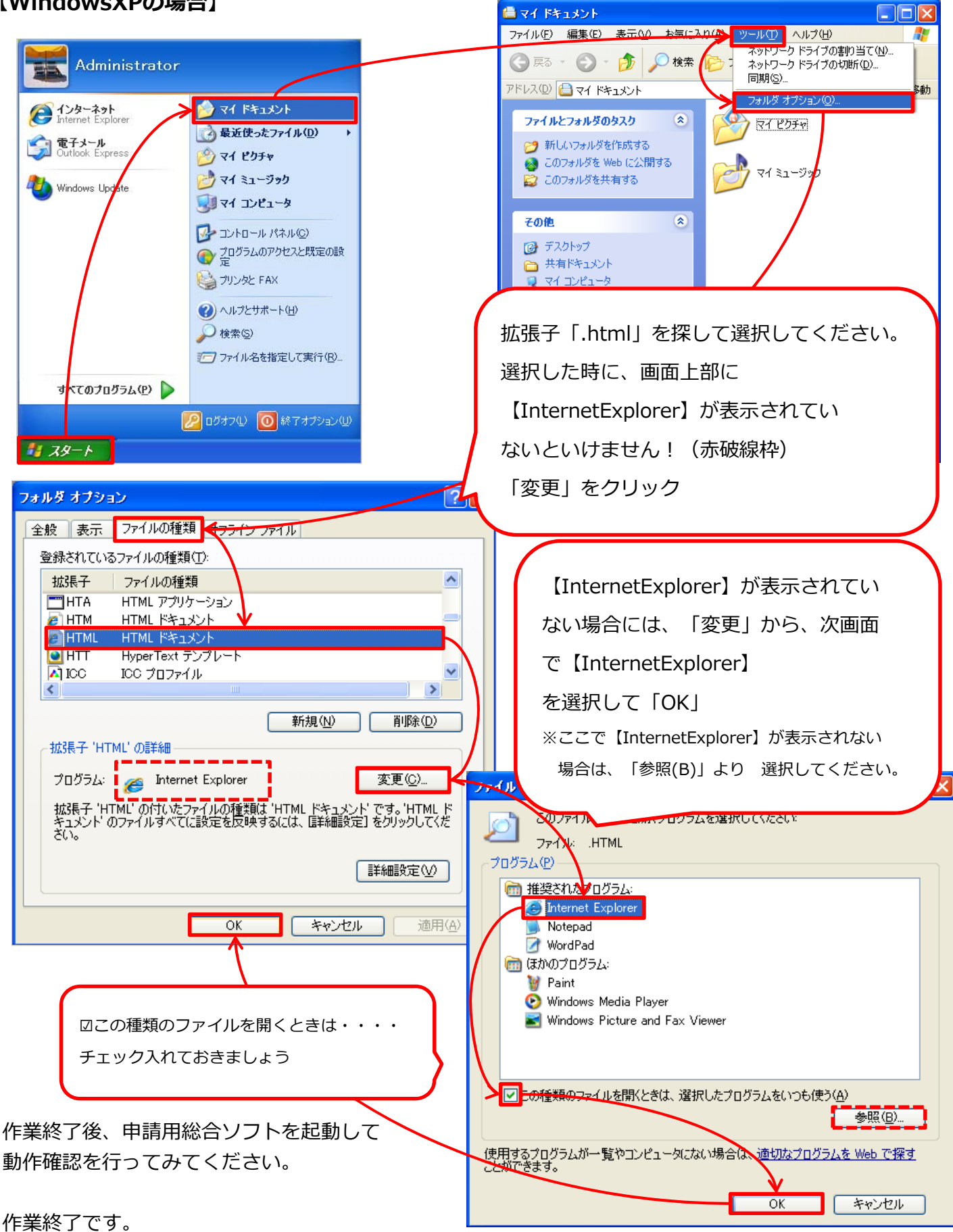

### **Bell Computer System**

URL:http://www.bell-com.biz

担当:高尾

All Rights Reserved,Copyright©Bell Computer System URL : http://bell-com.biz/